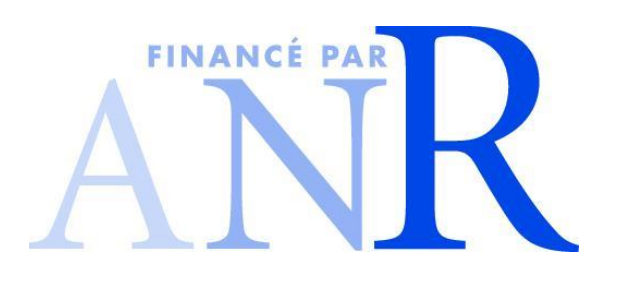

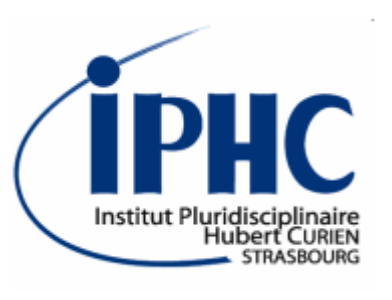

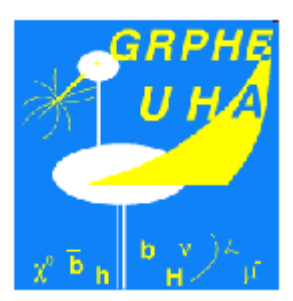

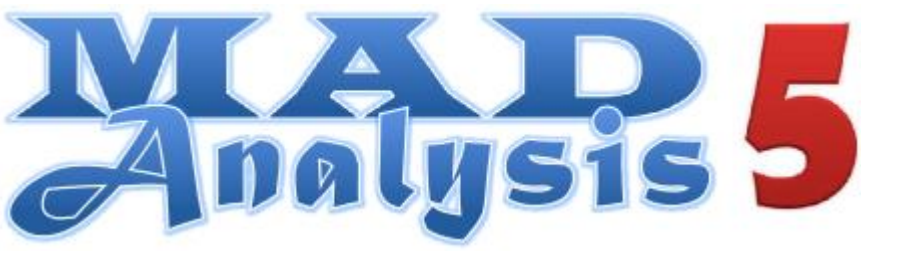

*A framework dedicated to phenomenological investigations @ LHC*

*Eric CONTE, Benjamin FUKS*

ACAT 2013 @ Beijing 18 May 2013

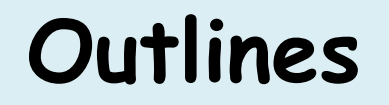

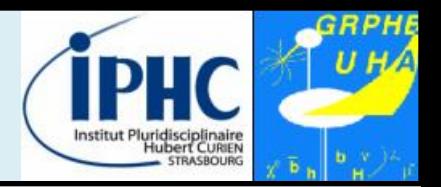

### **Writing an analysis step-by-step in the normal mode**

### **Interface to the FastJet package**

### **Summary & perspectives**

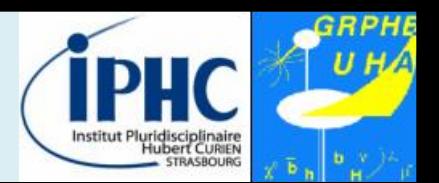

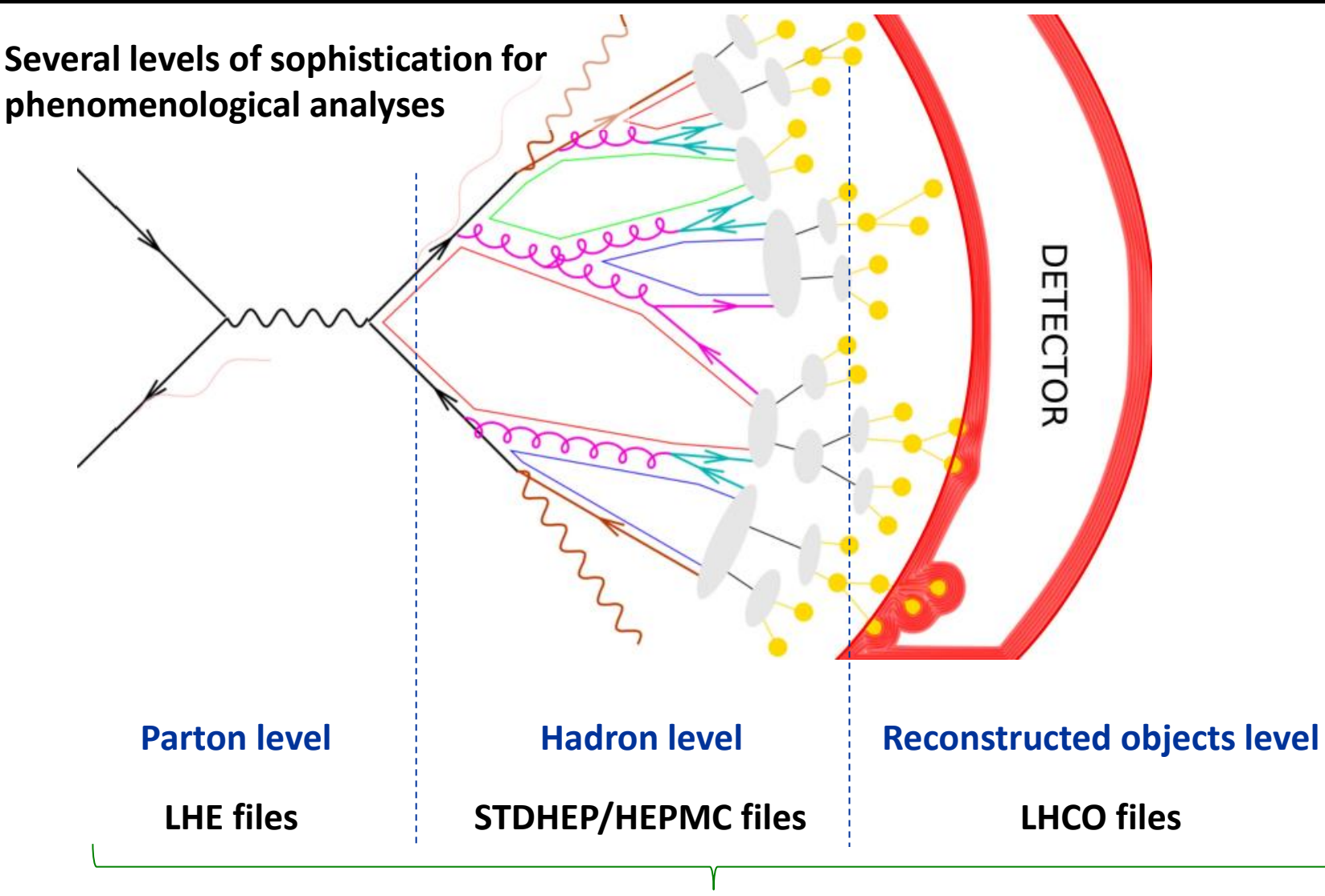

#### **A unique framework : MadAnalysis 5**

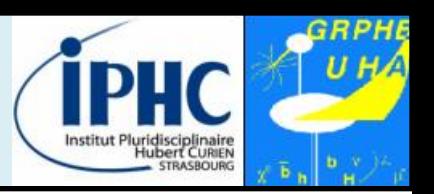

#### **Scope:**

- Reading of signal and background event files
- Production of histograms for different distributions.
- Definition of various selection cuts on the input samples.
- Results of the analysis summed up by a S/B-like ratio table.

#### **Relevant features of MadAnalysis 5 design:**

- Study at any sophistication level (parton, hadron, reconstructed)
- Supporting any event file format (STDHEP, HEPMC, LHE, LHCO …)
- **User-friendly**  $\rightarrow$  professional analyses in a simple way
- **Flexible**: no limit on the analysis complexity
- **Easy** to maintain and to validate

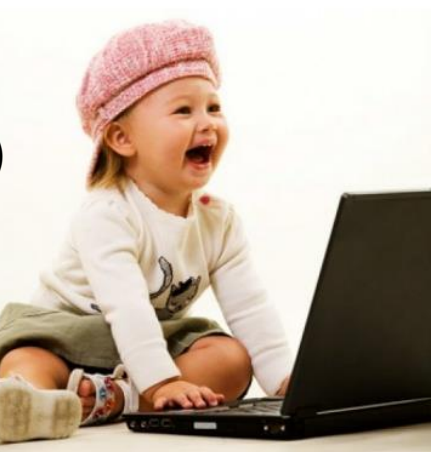

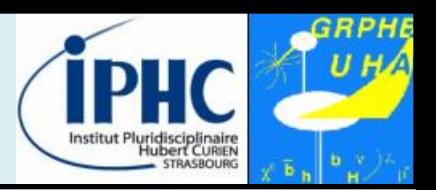

#### **Requirements:**

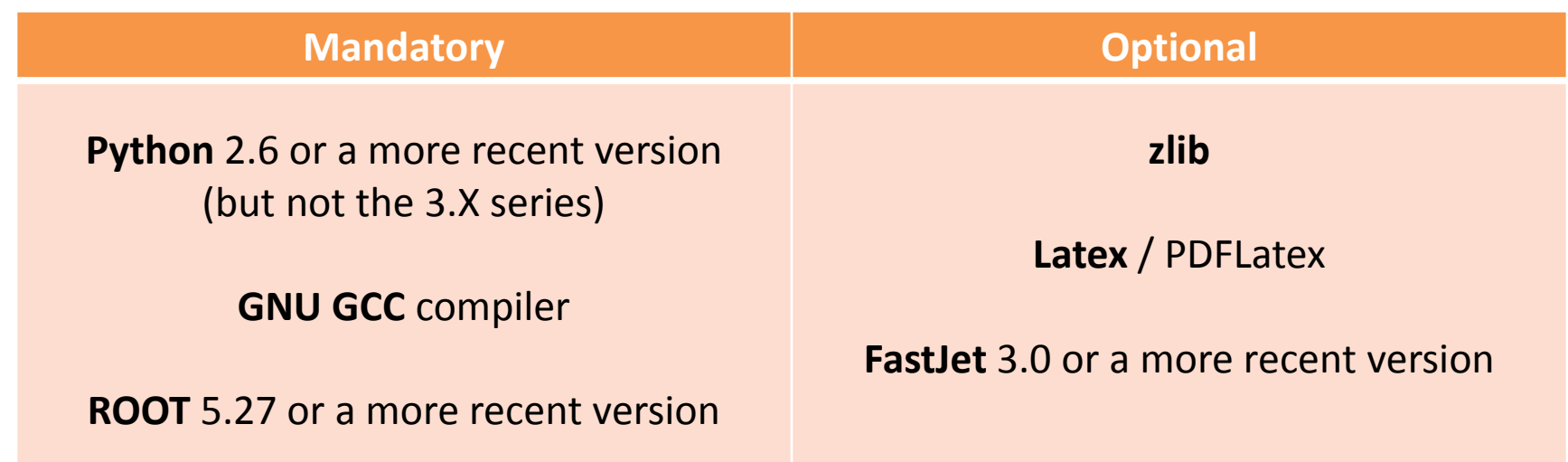

#### **Where MadAnalysis can be downloaded ?**

- From the official website <https://launchpad.net/madanalysis5> **(new address)**
- From MadGraph 5 interface **(available soon)**

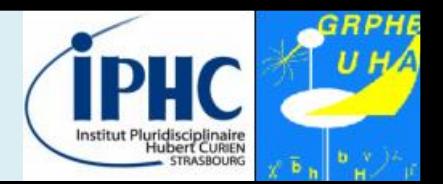

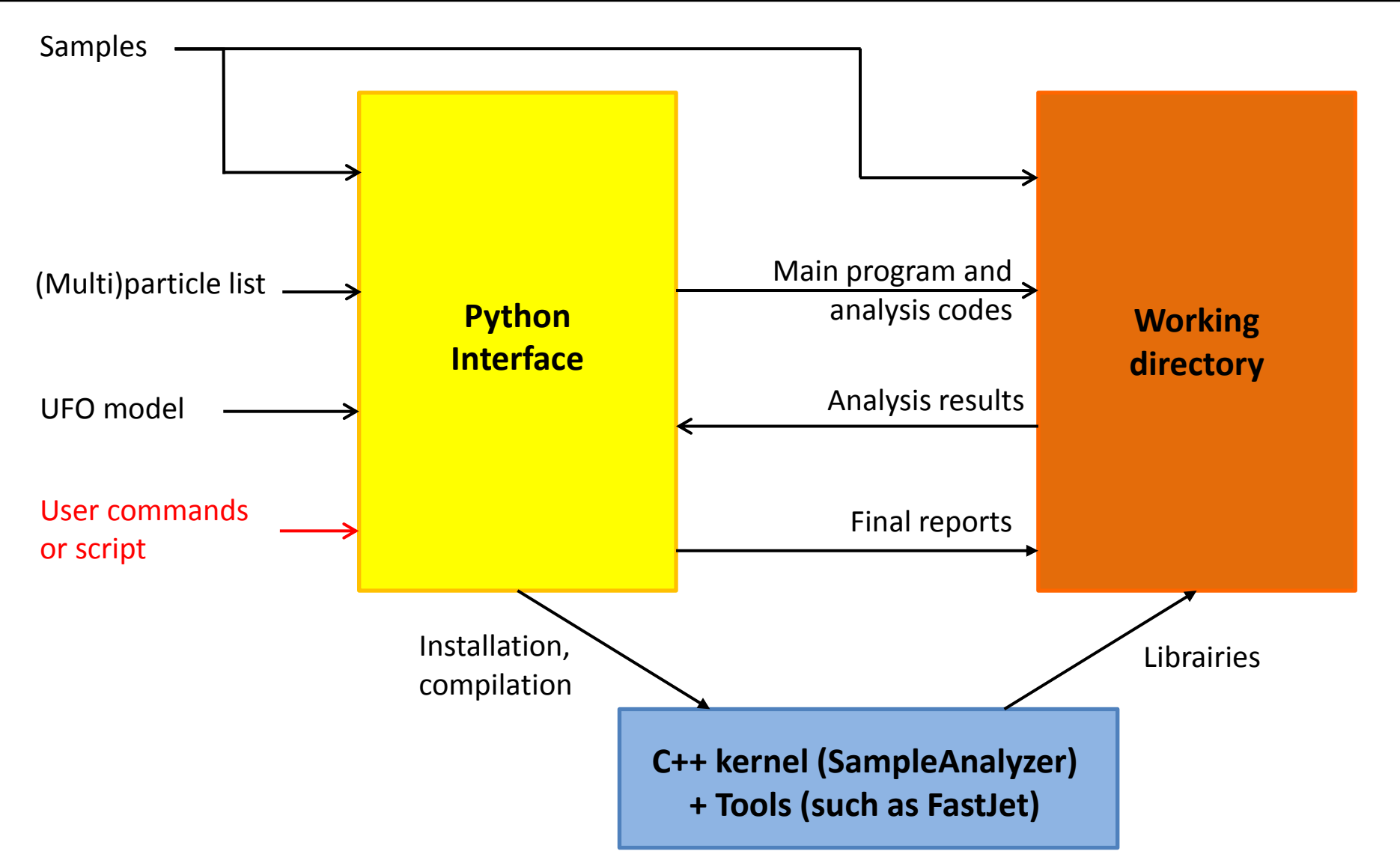

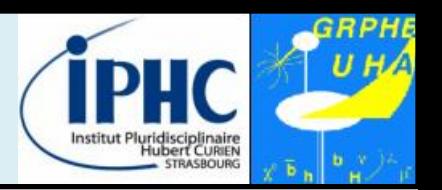

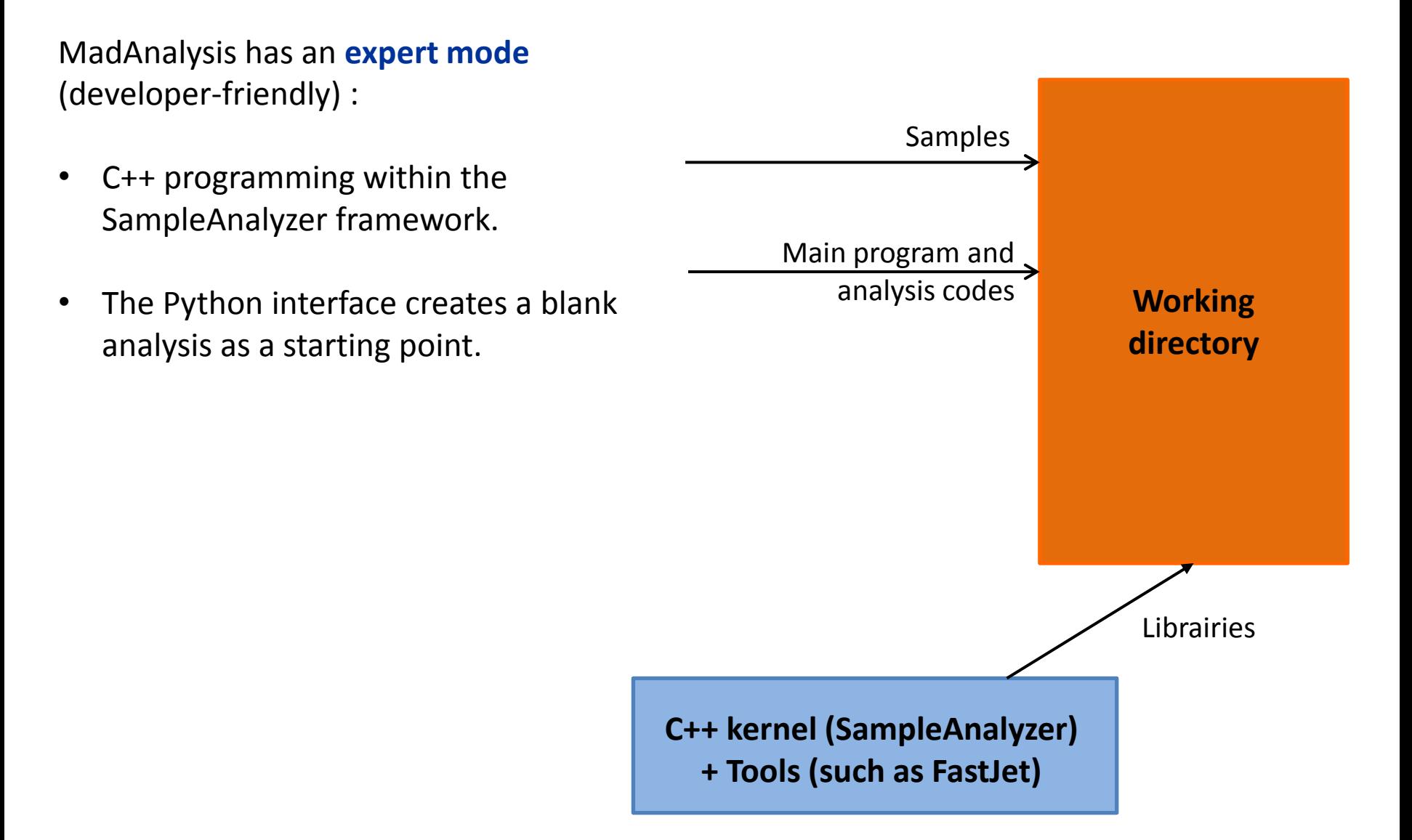

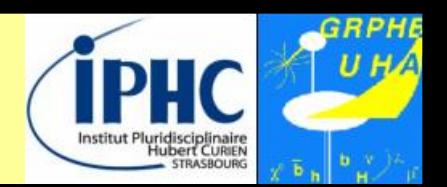

#### **First start of MadAnalysis 5:**

• **Execution**

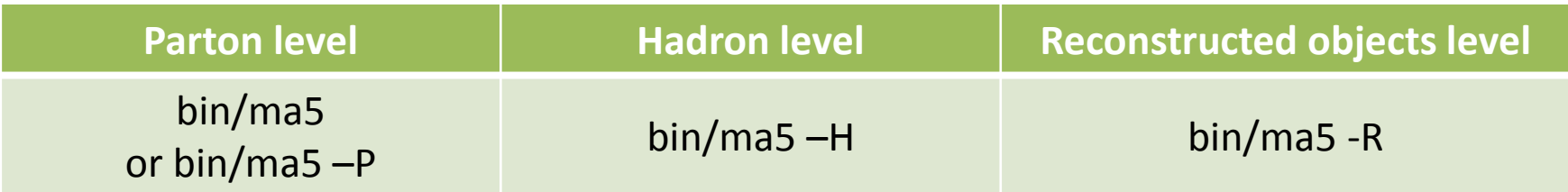

- **Initial sequence:**
	- **Step 1: Testing all dependencies.**
	- **Step 2: Compiling (if necessary) the C++ library.**
	- **Step 3: Importing the list of particles and multiparticles (from MadGraph if this program is found on your system).**

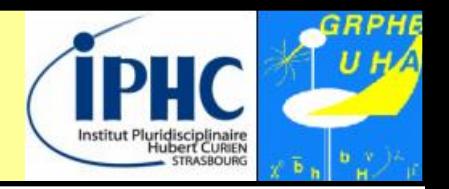

#### **Defining new particles and multiparticles**

- Particles are defined by **labels**, which could point to one or several **PDG-id**.
- SM and MSSM labels are automatically loaded at the starting of MadAnalysis.
- The user can define his own labels :

 $ma5$  define  $mu = mu + mu -$ 

• All labels defined in a UFO model can be loaded too.

#### **Importing datasets**

- For MadAnalysis, a **dataset** is a collection of samples which will be merged.
- All sample files are stored in a dataset.

 $ma5$ > import tt\*.lhe

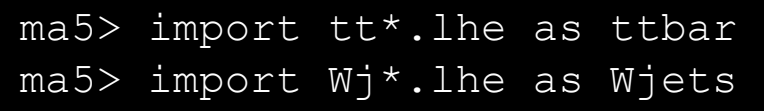

• Possibility to tag datasets as **signal** or **background**.

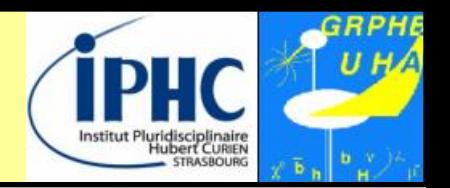

#### **Defining an analysis: plots and/or cuts**

- **Histograms**
	- Observable can be related to the event or the properties of a particle
	- Plethora of observables: N, E, ET, M, MT, P, PT, PX, PY, PZ, THETA, ETA, …, ALPHAT
	- Combining particles

ma5> plot MET ma5> plot PT(mu)<br>ma5> plot PT(mu)

• **Cuts : selecting / rejecting events**

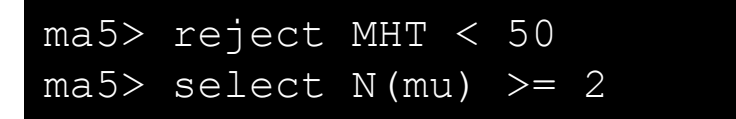

• **Cuts : selecting / rejecting a particle or a combination**

 $ma5$  select  $(mu)$  PT  $> 50$  $ma5$  select 80 < M ( $mu$ +  $mu$ -) < 100

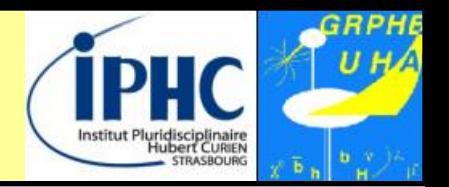

#### **Defining an analysis: plots and/or cuts**

*Several options or syntaxes allow to extend the potential of MadAnalysis. Some examples:*

- By default, a combination is interpreted as the vector sum of momenta. This interpretation can be changed by adding a prefix to the observable label. For instance : vPT, sPT, dsPT, dvPT, rPT
- List of observables specific to the reconstructed object level: ISOL, HE, EE, NTRACKS, ...
- Selecting a particle according to its rank in energy (or to other observables)

 $ma5$   $p$ lot  $PT(mu+[1])$ 

• Selecting a particle according to its history (requirements on mother, grand-mother …)

ma5> plot PT (mu+ <  $w+$  <  $t$ ~)

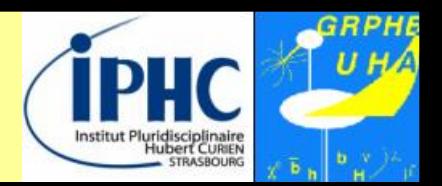

#### **Launching the analysis:**

This can be done by the command **submit**

- Creating a working directory (with a default name if no name is specified)
- Compiling the C++ job
- Launching the analysis over the different samples contained in the datasets

```
 * SampleAnalyzer 2.0 for MadAnalysis 5 - Welcome.
 * Option choices: selecting analysis = 'MadAnalysis5job'.
 * Extracting the following sample files:
* 1/4 ~/samples/ttbar sl 1.lhe.gz
    \Rightarrow file size : 107.09 Mo
     => sample produced by MadGraph.
     => progress [=======================> ]
```
If you modify, after the submission, the analysis or the layout of the plots , the results can be updated in an optimized way by the command **resubmit**.

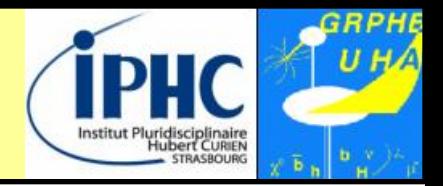

#### **Opening a generated report:**

The command **open** displays the HTML report of the last job created.

Reports in PDF and DVI format are also available.

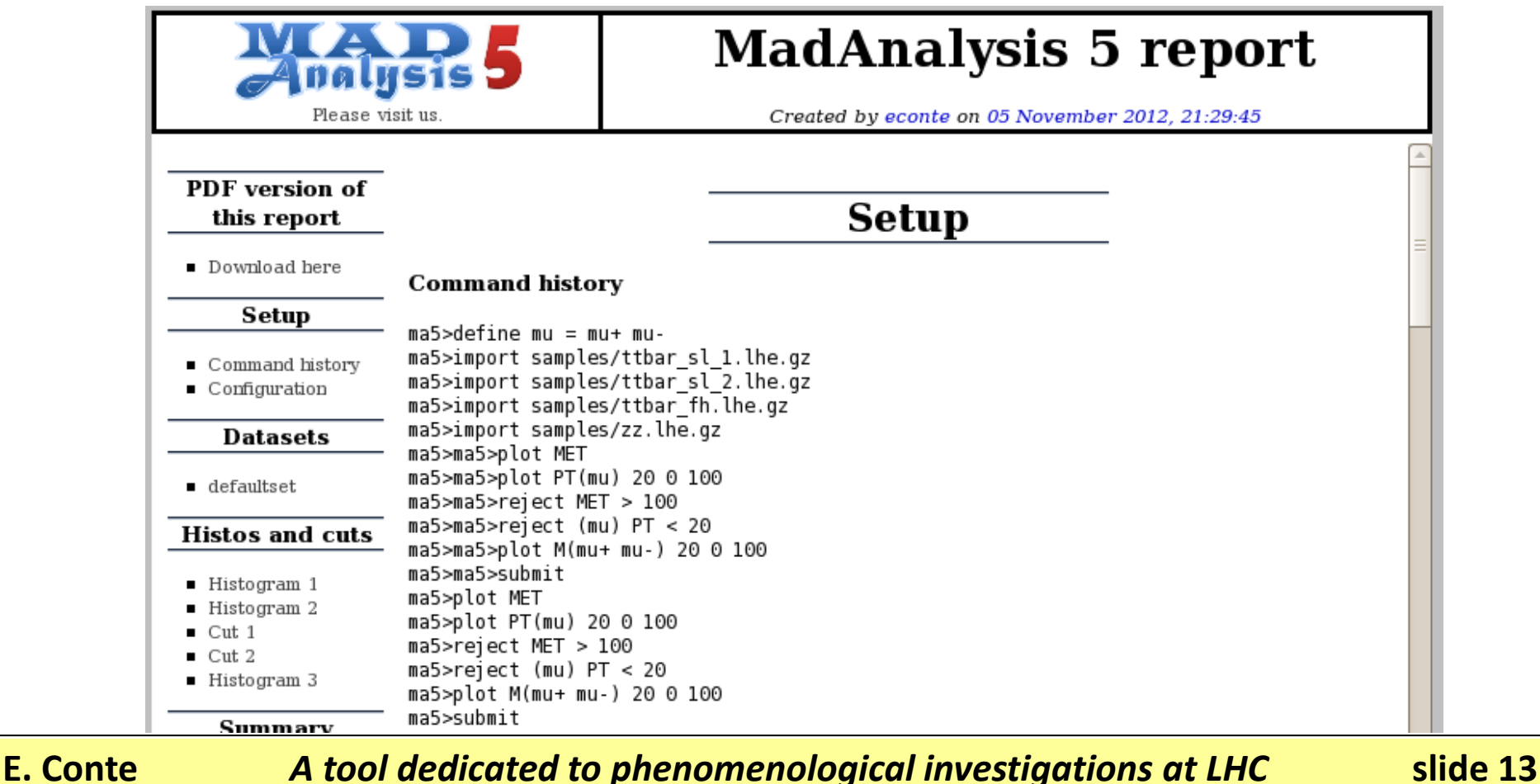

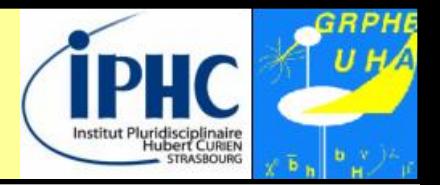

#### **Opening a generated report: Details on sample information**

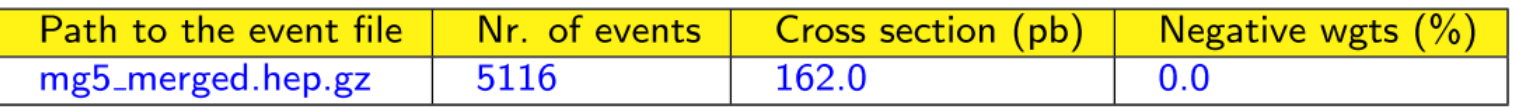

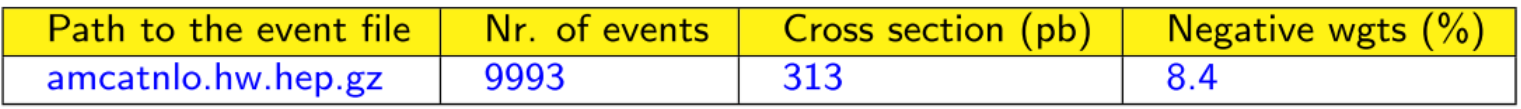

- By default, MadAnalysis5 takes into account the **event-weights** contained in the samples. If no event-weights are available, there are set to one.
- MadAnalysis5 handles **negative event-weights** produced by NLO generators and propagates them properly into the uncertainties calculation (whatever the ROOT version).

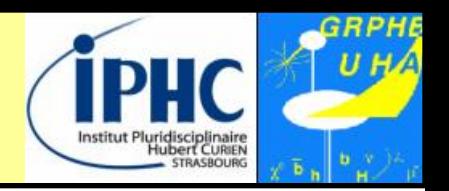

#### **Opening a generated report:**

**Details on histogramming**

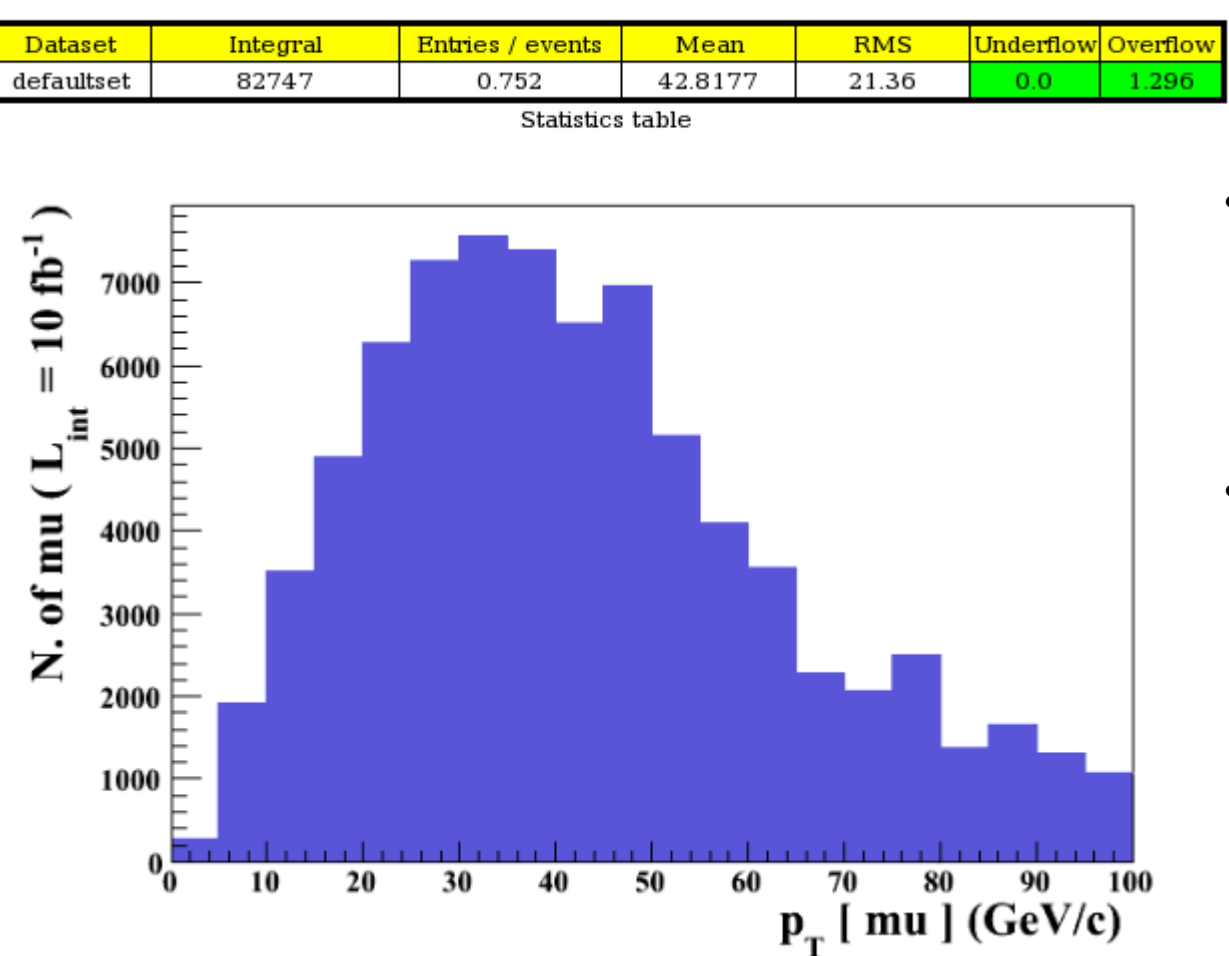

- the cross section of the sample is automatically extracted from the sample
- Integrated luminosity is by default 10 fb-1 . This value can be set by the user:

ma5> set main.lumi =

**Interface to the FastJet package**

#### **Jet clustering algorithms:**

• Need to install **FastJet** and interface it to MadAnalysis  $\rightarrow$  just one command line:

• Large selection of jet algorithms

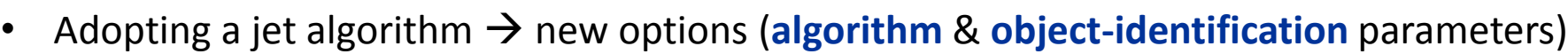

ma5> set main.clustering.algorithm = antikt

ma5> set main.clustering.bjet.efficiency = 0.5

ma5> set main.clustering.ptmin = 5

ma5> set main.clustering.radius = 1

cambridge cdfmidpoint gridjet none

• Possibility to save the clustered events in to a "simplified" LHE (and LHCO format soon)

ma5> set main.outputfile = "mysample.lhe.gz"

**E. Conte** *A tool dedicated to phenomenological investigations at LHC* **slide 16** 

*Thanks to A. Alloul for validation*

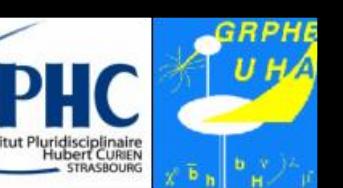

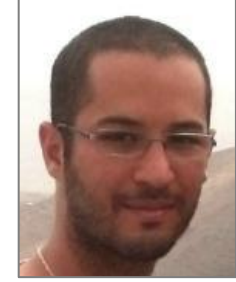

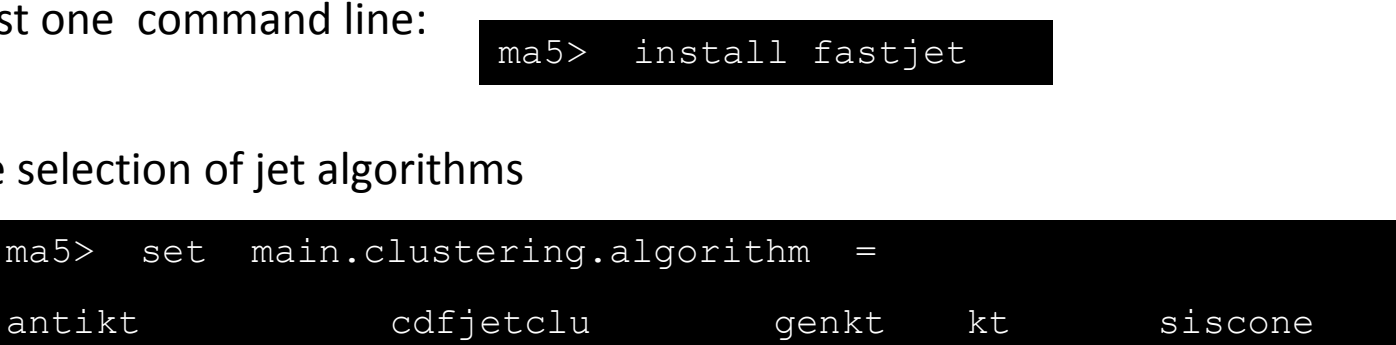

**Interface to the FastJet package**

#### **Jet-merging validation plots:**

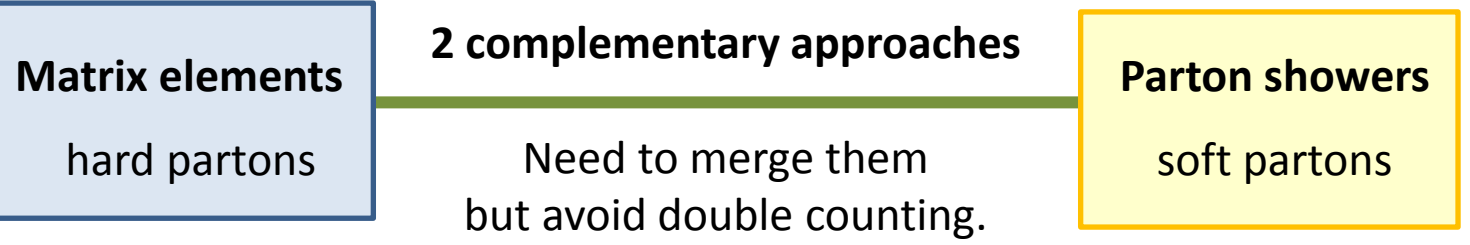

- **Merging matrix-elements with 0, 1, 2, 3, …. extra jets**
	- Study of the smoothness of the differential jet rate (DJR) distributions.
		- The scale for which an event goes from a  $N \rightarrow N+1$  jet configuration.
		- Extremely sensible to the merging procedure.
	- This validates the choices for the merging parameters.
- **Running MadAnalysis 5 in hadron-level mode: bin/ma5 -H**

ma5> set main.merging.check = true ma5> set main.merging.njets = 4

**Interface to the FastJet package**

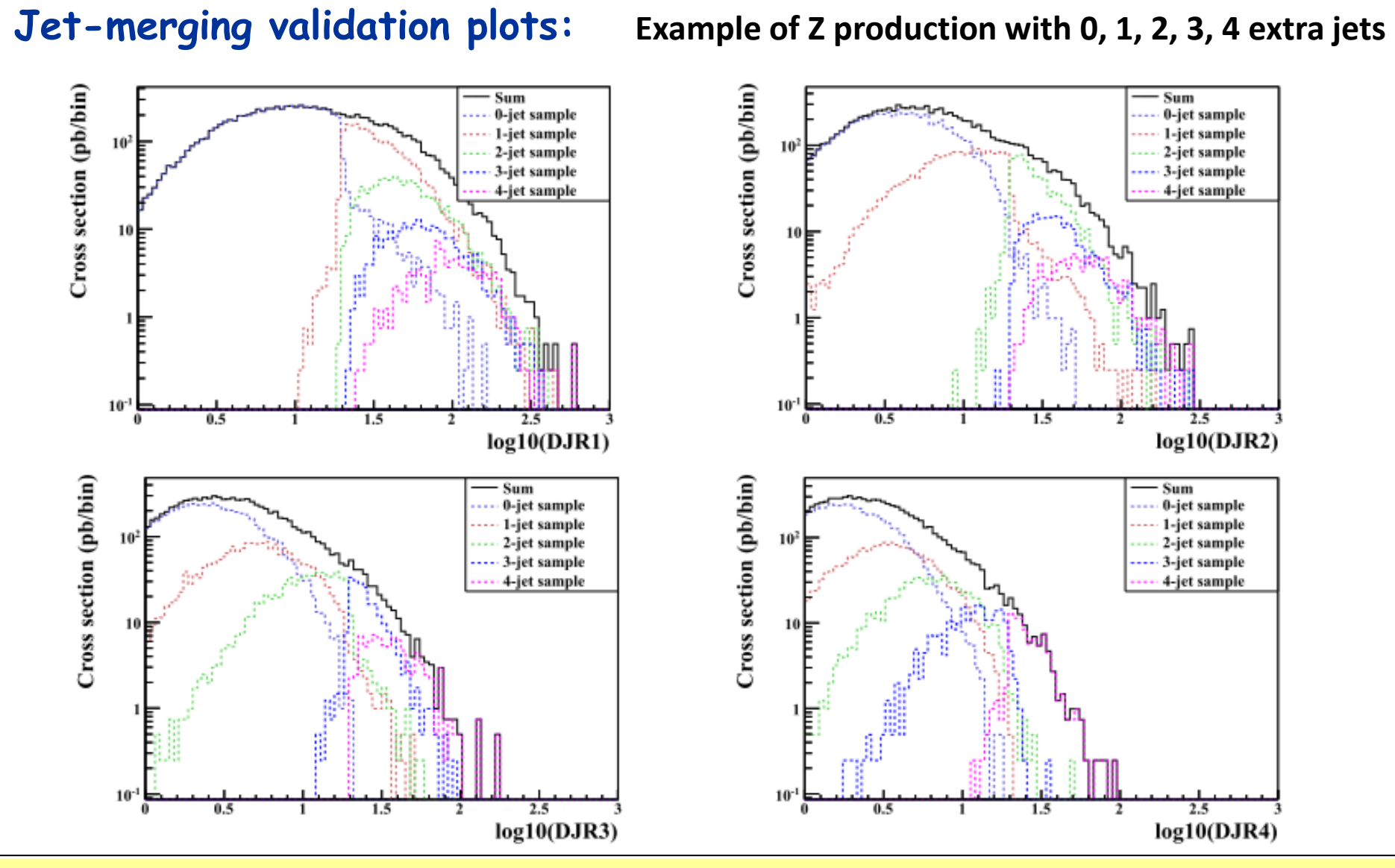

**E. Conte** *A tool dedicated to phenomenological investigations at LHC* **slide 18** 

uridisciplinaire<br>Hubert CuRIEN

### **Summary and perspectives**

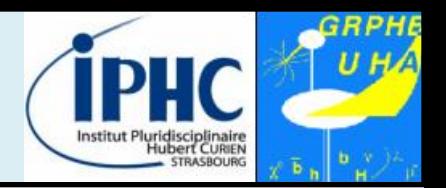

- **MadAnalysis 5 = a unique framework with two ways to use it :**
	- **Normal mode:** python interface with intuitive commands.
	- **Expert mode:** requiring programming skills (C++, ROOT).
- **Interfaced to FastJet**, MadAnalysis 5 can:
	- launch a specified **jet clustering** sequence to hadronic events.
	- save samples to «simplified» LHE format (LHCO format very soon).
	- achieve and display the **plots validating the jet merging procedure**.
- **Some leads for further developments:**
	- More and more user-friendly (**tutorials)**.
	- Integration into MadGraph 5 / aMC@NLO
	- Interfaces to physics-relevant packages : **fast-simulation** (Delphes), **showering**

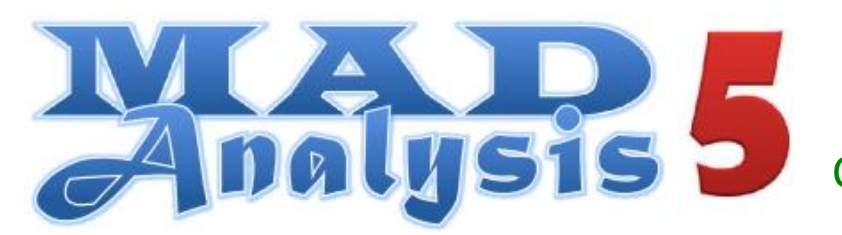

https://launchpad.net/madanalysis5 ma5team@iphc.cnrs.fr Comput. Phys. Commun. 184 (2013) 222